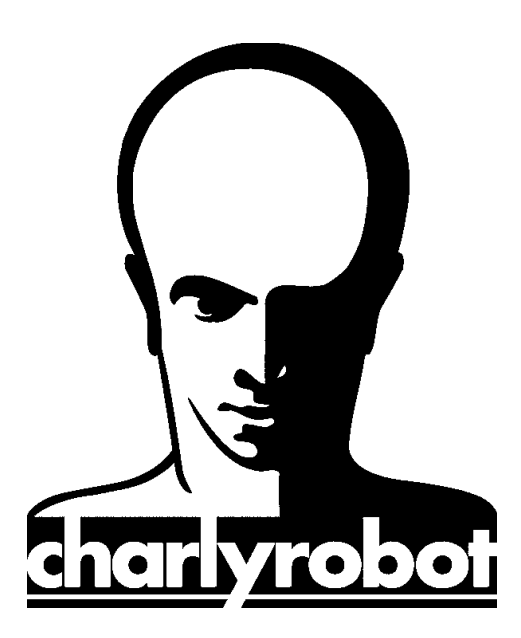

# **Notice**

# **Utilisation du Gcode Code ISO**

Version 1.0 MAJ 09/01/2008

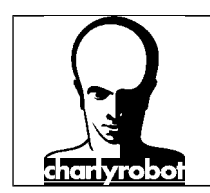

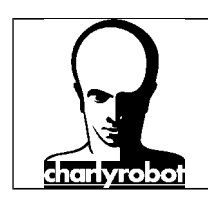

### Table des matières :

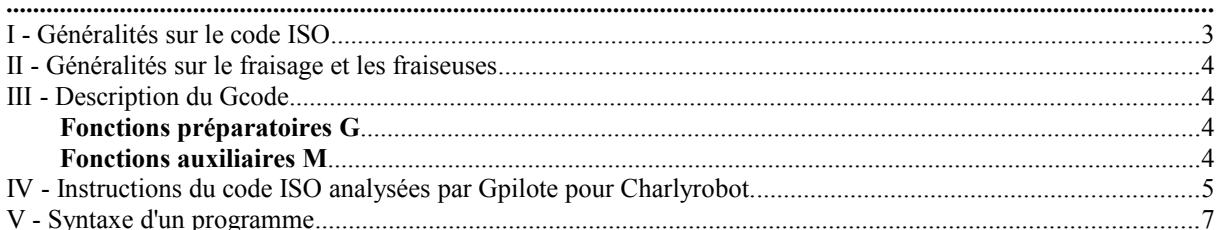

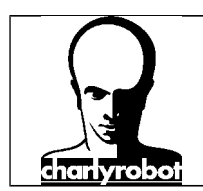

### **I - Généralités sur le code ISO**

**G-code** est le nom d'un langage de programmation pour piloter des machines-outils à commande numérique. Il a été développé par l'EIA au début des années 60, et finalement normalisé par l'ISO en février 1980 sous la référence **RS274D/ (ISO 6893)**.

Compte tenu de l'absence de développements ultérieurs, de la grande variété des configurations de machinesoutils, et du peu de demande pour une réelle interopérabilité, peu de contrôleurs à commande numérique respectent ce standard. Des extensions et variantes ont été ajoutées indépendamment par divers fabricants, ce qui fait que les opérateurs doivent connaître les différents dialectes et particularités des machines qu'ils utilisent, et les systèmes de CFAO doivent se limiter au plus petit dénominateur commun des machines qu'ils commandent.

Beaucoup de fabricants ont essayé de contourner cette difficulté à rester compatible en suivant la route tracée par Fanuc. Malheureusement, Fanuc n'est pas conforme à la norme RS-274 ou à ses précédents standards, et a été lent à ajouter de nouvelles fonctionnalités et à utiliser la puissance croissante des ordinateurs. Par exemple, ils ont transformé la commande g70/g71 en g20/21; ils ont utilisé des parenthèses pour les commentaires, ce qui à causé des problèmes lors de l'introduction des calculs mathématiques.

Les fichiers G-code sont produits par des programmes de CFAO tels que Mayka, Artcam, Alphacam, etc. Ces applications utilisent en général des convertisseurs appelés post-processeurs pour optimiser le code en vue de son utilisation sur une machine particulière. Les post-processeurs sont généralement modifiables par l'utilisateur afin d'optimiser leur usage. De tels programmes doivent être adaptés pour chaque type de machine outil.

G-code est aussi le nom d'une commande dans un programme CNC qui commence par la lettre *G*, et généralement c'est un code qui décrit le type d'action à exécuter, par exemple:

- déplacement rapide
- déplacement à vitesse contrôlée en ligne droite ou suivant un arc
- série de déplacement à vitesse contrôlée en vue de réaliser un trou, une découpe de pièce à une dimension donnée, ou un profil décoratif ajouté sur le bord d'une pièce.

Les codes de positionnement :

X position Y position Z position A position B position C position I Axe X des données d'un arc J Axe Y des données d'un arc R Rayon

Les codes de commandes :

- M code, parfois référencé comme fonction 'diverse' ("Miscellaneous" en anglais)
- F vitesse de déplacement
- S vitesse de rotation
- N numéro de ligne
- T Sélection d'outil

Des machines différentes peuvent utiliser le même code pour effectuer des fonctions différentes, même les machines qui utilisent le même contrôleur CNC.

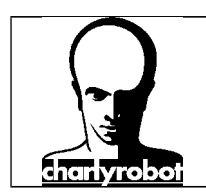

### **II - Généralités sur le fraisage et les fraiseuses**

### **Origines**

*Origine programme* (OP) : c'est le point origine du programme à partir duquel les mouvements de la machine sont programmés.

*Origine machine* (OM) : c'est le point origine dans l'espace à partir duquel la machine mesure ses déplacements. Elle est définie par le constructeur et elle est fixe.

*Origine pièce* (Opp) : elle sert à situer la pièce dans la machine. Elle est définie par l'opérateur.

#### **Corrections**

Les correcteurs permettent de tenir compte des différentes longueurs et diamètres d'outil.

*Correcteur de longueur de fraise* : Activé automatiquement lors du changement outil **M6**.

*Correcteur de rayon de fraise*: **G41** et **G42**, annulation par **G40**.

**G41** positionne l'outil à gauche de la trajectoire programmée d'une valeur égale au rayon.

**G42** positionne l'outil à droite de la trajectoire programmée d'une valeur égale au rayon.

#### **Axes**

L'axe Z d'une machine à commande numérique est toujours l'axe de la broche tournante. Les axes X et Y sont disposés suivant un repère orthonormé direct par rapport à Z. L'axe X est celui qui permet la plus grande distance de déplacement. Le dernier axe étant l'axe Y.

Sur certaines machines, on trouve des axes supplémentaires appelés Axe A, B, C.

Les axes A, B, C sont des axes rotatifs :

- $\&$  A tournant autour de X,
- $\&$  B autour de Y,
- C autour de Z.

### **III - Description du Gcode**

Dans cette syntaxe, le **%** fixe un numéro de programme. Le **N** est un numéro ligne, très souvent facultatif.

### *Fonctions préparatoires G*

- La fonction **G 0** (ou G0) : interpolation linéaire en mode rapide.
- La fonction **G 01** (ou G1) : interpolation linéaire en mode de travail (à la vitesse programmée).
- La fonction d'*interpolation circulaire* :
	- G 02 (ou G2) : interpolation circulaire sens anti trigonométrique<br>
	G 03 (ou G3) : interpolation circulaire sens trigonométrique
		- **G 03** (ou G3) : interpolation circulaire sens trigonométrique.
- La fonction de temporisation (programmable avec F, X ou P) **G 04** (ou G4).
- Certains codes G de la famille **G60 G70** peuvent être utilisés par les fabricants de DNC pour : Le choix de la programmation **cartésienne** ou **polaire** ; - L'activation d'un **facteur d'échelle** ; - La mise en action d'une fonction **miroir** ; - La programmation en mesure **métrique** ou en **pouce**.
- Le code **G90** : la programmation des points en **absolu** se fait par rapport à l'origine programme.

Le code **G91** : la programmation des points en **relatif** se fait depuis chaque point par rapport au précédent.

#### *Fonctions auxiliaires M*

- $\Box$  Mise en rotation broche :
	- **M3** horaire**, M4** anti-horaire Arrêt par **M5.**
- Changement outil automatique ou manuel **M6**.
- Mise en route de l'arrosage **M8**. Arrêt par **M9**
- Fonction de fin de programme **M2** ou **M30**.
- Fonction d'arrêt programme **M0**.

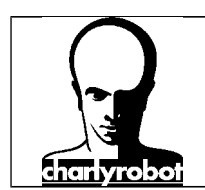

### **IV - Instructions du code ISO analysées par Gpilote pour Charlyrobot.**

### **PREAMBULE** :

- Les commandes de déplacement sont traitées en centre outil pour XY et bout d'outil pour Z (pas de gestion de correcteur d'outil).
- Les commandes G0 et G1 sont modales.
- Les commandes G2 et G3 ne sont pas modales. Dans les versions les plus récentes du module de pilotage, une commande G2 ou G3 implicite est acceptée car reconnue par la présence des paramètres I, J. ou R.

 $\sqrt{2}$  Le premier déplacement en début d'usinage ou après un changement d'outil doit spécifier les coordonnées X Y Z.

### **Commandes exécutées :**

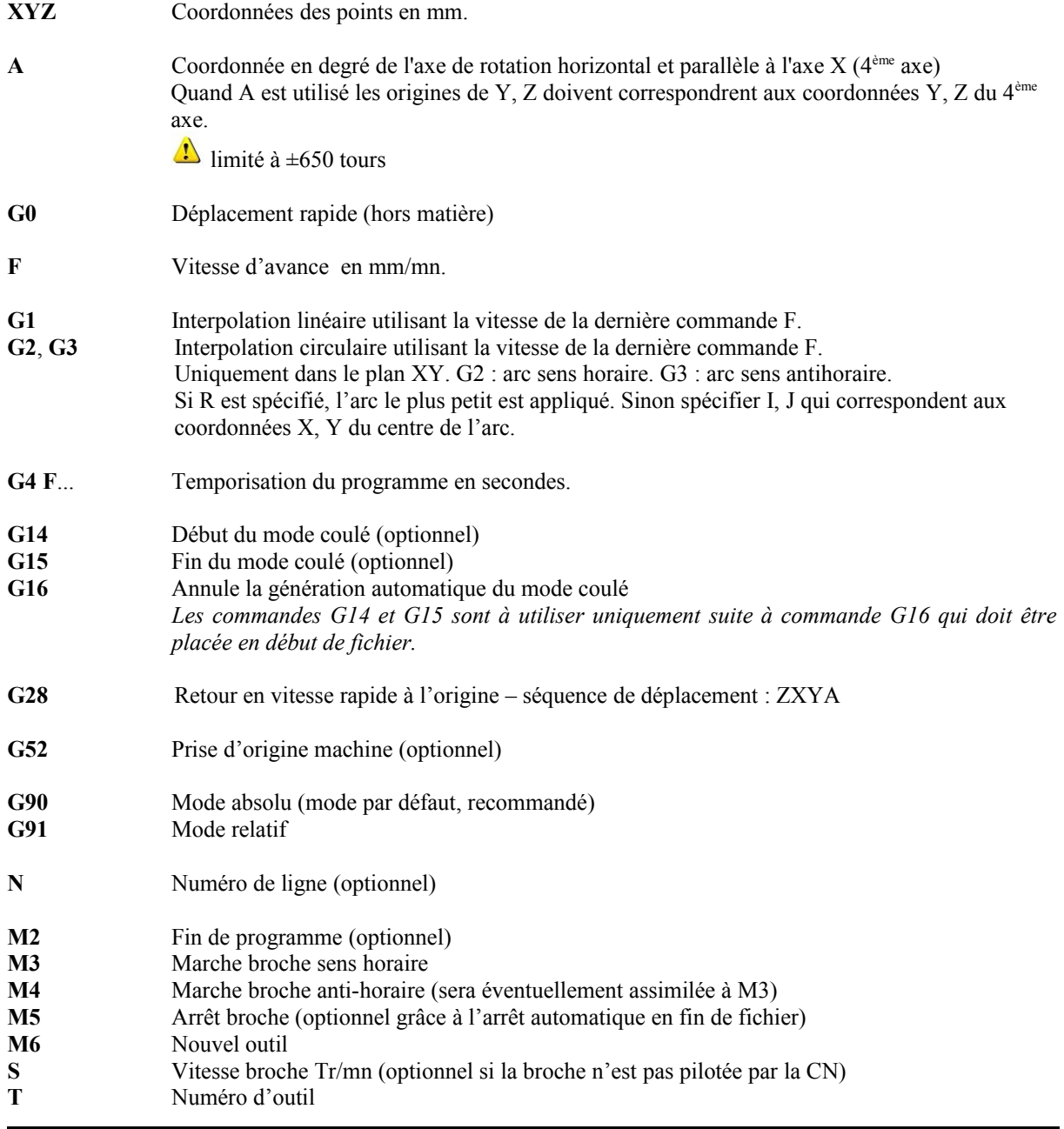

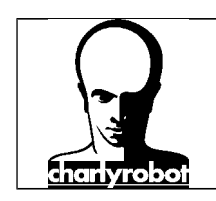

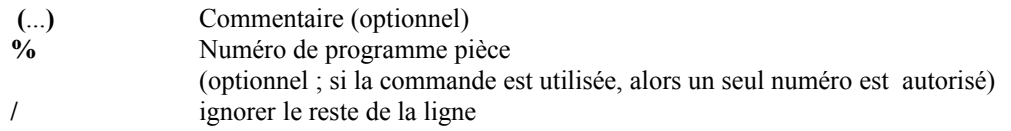

### **Commandes analysées mais ignorées :**

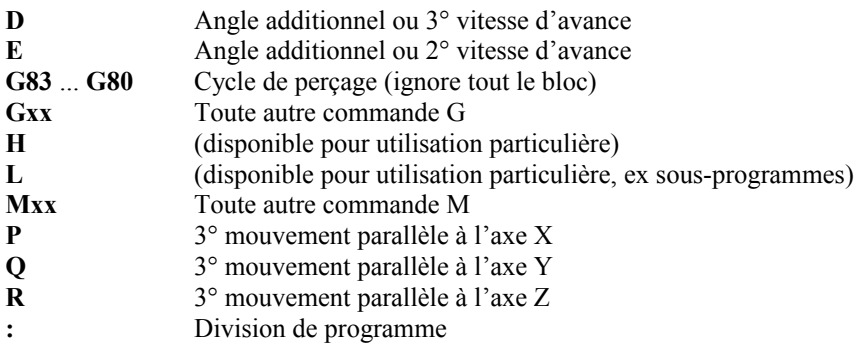

**Toute autre commande est ignorée jusqu'en fin de ligne.**

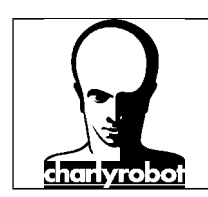

### **V - Syntaxe d'un programme**

### **Exemple n°1 : Réalisation simple en 3 axes.**

N10 G71 N20 G90 N30 T1 N40 S8000 N50 G0 X10 Y10 Z10 N60 G1 Z-1 F1200 N70 X20 N80 Y20 N90 X10 N100 Y10 N110 Z10 N120 T2 N130 G0 X10 Y20 Z10 N140 G1 Z-1 F800 N150 G2 X20 Y20 R10 F1200 N160 G1 Z10 F800

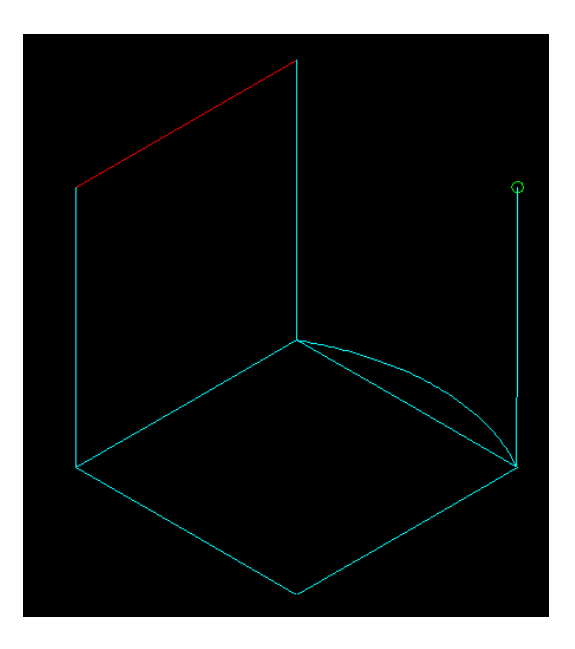

### *Description du fonctionnement du programme :*

- $\Rightarrow$  N10 indique un numéro de ligne, il est facultatif. G71 fixe l'unité en métrique, G70 l'unité en pouce.
- $\Rightarrow$  N20 G90 fixe le mode absolu (G91 le mode relatif). Il est par défaut en G90 s'il n'est pas spécifié.
- $\Rightarrow$  N30 demande l'outil n°1. Gpilote va positionner automatiquement la broche à la position de changement d'outil. Avec un changeur d'outil, va prendre l'outil placé dans la position 1 dans le râtelier. Il déposera automatiquement l'outil en broche, s'il y en a un.
- $\Rightarrow$  N40 fixe la vitesse de rotation à 8000 tr/min. le M3 n'est pas nécessaire, la broche démarre automatiquement au premier déplacement, et s'arrête automatiquement après le dernier déplacement.
- $\Rightarrow$  N50 G0 exécute un déplacement hors matière à vitesse rapide (la vitesse maximum paramétrée dans la machine Charlyrobot).

X, Y et Z sont obligatoire sur la première ligne G0 ou après un changement d'outil. Les valeurs qui suivent définissent la position de démarrage de l'usinage par rapport à l'origine du programme et de la pièce.

- $\Rightarrow$  N60 G1 défini un déplacement linéaire à la vitesse programmé par la commande F, ici 1200 mm/min. Z-1 indique que l'usinage rentre de 1 mm dans la matière (si on considère que l'origine est située sur le sommet du bloc).
- $\Rightarrow$  N70 à N110 la commande G1 est modale, c'est à dire qu'elle reste active tant qu'une autre commande l'annule, comme une autre commande G, M ou T.
- $\Rightarrow$  N120 la commande T2 demande un nouvel outil numéro 2, le programme est interrompu, la broche va se positionner à la position de changement outil, en mode manuel un message s'affiche, il faut alors mettre l'outil demandé, ou s'il y a un changeur d'outil, la broche va poser l'outil T1 et prendre le nouvel outil.
- $\Rightarrow$  N130 défini de nouveau les axes pour le G0 en X, Y et Z.
- $\Rightarrow$  N140 défini un déplacement linéaire, cf. N60
- $\Rightarrow$  N150 G2 exprime un déplacement circulaire dans le sens des aiguilles d'une montre (inverse du sens trigonométrique).

Celui-ci démarre au point précédemment rentré et se déplace au point indiqué en X et Y.

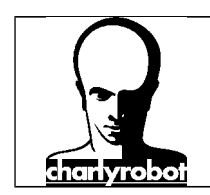

Il y a deux méthodes pour définir la circularité :

- $\checkmark$  soit en définissant le rayon R,<br> $\checkmark$  soit en définissant le centre du
- soit en définissant le centre du cercle par I et J (exprimant respectivement les coordonnées x et Y du centre du cercle).

ATTENTION ! Gpilote ne permet pas de définir un arc de cercle supérieur ou égal à 180°, sinon il prendra le plus petit des deux arcs de cercles possibles. Pour définir un cercle ou arc de cercle supérieur à 180° il faut décomposer le cercle ou arc de cercle en autant d'arc de cercle que nécessaire, toujours inférieur strictement à 180°.

- $\Rightarrow$  N160 remonté de l'outil hors de la matière en G1 (préférable à un G0 afin de pouvoir définir une vitesse de déplacement).
- $\Rightarrow$  N170 A la fin du programme, la broche remonte en Z puis se déplace en diagonale jusqu'à son OM. La commande M2 et M5 ne sont pas nécessaire.

#### **Exemple n°2 : réalisation d'un cercle avec temporisation. L'origine X et Y du programme est au centre de la plaque.**

N10 G90 N20 F3000.000 N30 G01 X101.500 Y0.000 Z0.000 N40 G04 F10 N50 G01 X100.000 Y0.000 N60 G03 X-100.000 Y0.000 I0.000 J0.000 N70 G03 X100.000 Y0 I0.000 J0.000 N75 G03 X0.000 Y100.000 I0.000 J0.000 N80 G01 X0.000 Y101.500 N85 G00 Z0.1 N90 G04 F3 N95 G00 Z0 N100 G01 X0.000 Y100.000 N110 G02 X0.000 Y-100.000 I0.000 J0.000 N115 G02 X0.000 Y100.000 I0.000 J0.000 N120 G02 X100.000 Y0.000 I0.000 J0.000 N130 G01 X101.500 Y0.000 N135 G00 Z0.1 N140 G04 F10

#### *Description du fonctionnement du programme :*

Le programme ne spécifie pas d'outil. Si vous souhaitez usiner vous pouvez rajouter en début de programme les lignes (cf. exemple 1) :

T1 S10000 G0 X0 Y0 Z20

N150 G00 Z0

- $\Rightarrow$  N10, G90 fixe le mode absolu (G91 le mode relatif). Il est par défaut en G90 s'il n'est pas spécifié.
- $\Rightarrow$  N20, F fixe la vitesse de déplacement à 3000 mm/min, soit 50 mm/s.
- $\Rightarrow$  N30, sur ce programme, il n'y a pas de G0, c'est immédiatement un G1, qui fixe le premier déplacement. Il est défini donc sur les 3 axes X, Y et Z.
- $\Rightarrow$  N40, G04 temporise le programme, suivant le temps indiqué par le F10, soit 10 secondes.
- $\Rightarrow$  N50 G01 marque un déplacement programmé aux ordonnées indiquées par X, Y ou Z.
- $\Rightarrow$  N60 à N75, les 3 G03 constitue un cercle complet qui pour faire 360 degré est décomposé en 2 partie toujours strictement inférieure à 180 degré. Les valeur I et J marquent le centre du cercle. Comme l'origine du programme est au centre du cercle, ces valeurs sont de 0. Il y a un  $3<sup>e</sup>$  arc cercle de réalisé.
- $\Rightarrow$  N80 déplace la broche sur un tracé linéaire.

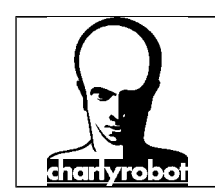

- $\Rightarrow$  N85, petite remonté de 0,1 mm.
- $\Rightarrow$  N90 temporisation de 3 sec.
- $\Rightarrow$  N95, la broche redescend à l'altitude 0.
- $\Rightarrow$  N100 à 135, réalisation du même parcours que de N50 à N85 mais dans l'autre sens. G02 à la place de G03.
- $\Rightarrow$  N140, temporisation de 10 sec.
- $\Rightarrow$  N150, G00 qui remet la broche en position Z à 0. fin du programme.

#### **Exemple n°3 : réalisation en 4 axe d'un carré sur un cylindre, l'origine programme est au centre du cylindre.**

#### N10 G71 N20 G90 N30 T1 N40 S8000 N50 G0 X10 Y10 Z30 A0 N60 G1 Z10 F1200 N70 A20 N80 X20 N90 A0 N100 X0 N110 Z30

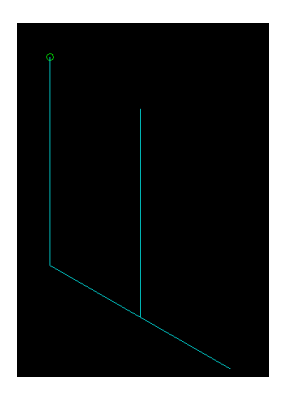

#### *Description du fonctionnement du programme :*

- $\Rightarrow$  N10, G71 fixe le système de mesure en métrique.
- $\Rightarrow$  N20, fixe le mode de travail en absolu.
- $\Rightarrow$  N30, T1 demande l'outil T1.
- $\Rightarrow$  N40, S8000 fixe la vitesse de rotation de la broche à 8000tr/min.
- $\Rightarrow$  N50, G0 fixe la position en X, Y Z et A.
- N60, demande à l'outil d'entrer dans la matière, le cylindre doit faire plus de 20 mm de diamètre, la vitesse programmé est 1200 mm/min (20 mm/s).
- $\Rightarrow$  N70 le G1 est modal, donc il ne réapparait pas à chaque ligne. Le premier déplacement fait tourner le A de 20 degré.
- $\Rightarrow$  N80, G1 demande de se déplacer à la position 20 mm
- $\Rightarrow$  N90, G1 demande de se positionner à 0 degré.
- $\Rightarrow$  N100, G1 demande un positionnement à X0.
- $\Rightarrow$  N110 remonte Z au dessus du cylindre.

#### **Exemple n°4 : réalisation d'un cercle inscrit dans un carré, utilisation du mode relatif. L'origine du programme est situé en X et Y au centre de la plaque.**

N5 /réalisation d'un cercle inscrit dans un carré N10 G71 N20 G90 N30 T1 N40 S8000 N50 G0 X0 Y0 Z10 N60 G1 X50 Z1 F1200 N70 G3 X-50 Y0 I0 J0

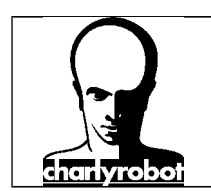

N80 G3 X50 Y0 I0 J0 N90 G1 Z10 N100 G91 N110 G1 Y50 N120 Z-9 N130 X-100 N140 Y-100 N150 X100 N160 Y100 N170 Z9 N180 G90 N190 G0 X0 Y0

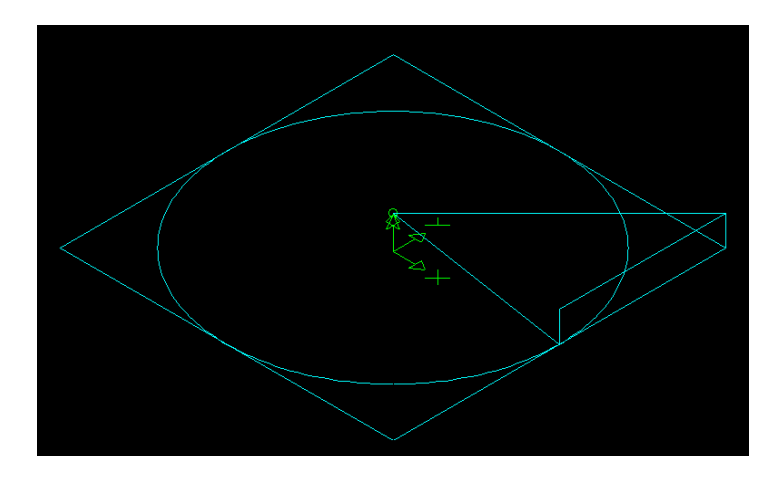

#### *Description du fonctionnement du programme :*

- $\Rightarrow$  N5, le signe / marque un commentaire, tout comme les parenthèses.
- $\Rightarrow$  N10, le G71 fixe l'unité métrique.
- $\Rightarrow$  N20, G90 passe en mode absolu.
- $\Rightarrow$  N30, Demande l'outil T1
- $\Rightarrow$  N40, fixe la vitesse de rotation à 8000 tr/min
- $\Rightarrow$  N50, le G0 fixe le premier déplacement
- $\Rightarrow$  N60, descend la broche à 1 mm, et en même temps la déplace sur le départ du point suivant à la vitesse F 1200 mm/min.
- $\Rightarrow$  N70, G3 réalise un premier demi cercle défini par son centre en I et J au centre.
- $\Rightarrow$  N80, le 2<sup>e</sup> G3 réalise la deuxième moitié du cercle.
- $\Rightarrow$  N90, remonte la broche à l'altitude 10 mm.
- $\Rightarrow$  N100, le G91 passe en mode relatif.
- $\Rightarrow$  N110, met la broche à la position d'origine du carré, en haut à droite soit 50 mm au dessus du cercle en Y.
- $\Rightarrow$  N120, G1 descend la broche de 9 mm, pour emmener la broche à l'altitude 1 mm (10-1=9).
- $\Rightarrow$  N130 à N160, réalise un carré de 100 mm, chaque déplacement se fait par rapport à l'arrivé du point précédent.
- $\Rightarrow$  N170, remonte la broche de 9 mm, pour retourner à l'altitude de Z=10 mm.
- $\Rightarrow$  N180, G90 remet le mode absolu en place.
- $\Rightarrow$  N190, positionne la broche à l'origine du programme en X et Y. fin du programme.